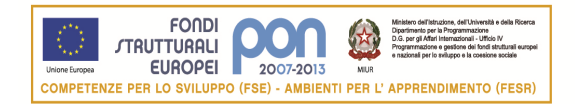

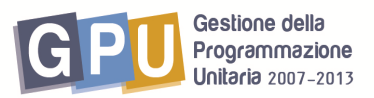

Agenzia Nazionale per lo Sviluppo dell'Autonomia Scolastica  $\frac{1}{2}$  and  $\frac{1}{2}$  radice

## **PROGRAMMI OPERATIVI NAZIONALI 2007-2013 Obiettivo "Convergenza"**

## **Programmazione Fondi Strutturali 2007/2013- PON "Competenze per lo Sviluppo" Fondo Sociale Europeo**

**Obiettivo E) Sviluppare attività di rete tra gli attori del sistema e con le istanze del territorio Azione E.2 - Interventi per la creazione di reti su diverse aree tematiche e trasversali (educazione ambientale, interculturale, competenze di base, ecc.)** 

## **ISTRUZIONI TECNICHE PER ISCRIZIONE ON LINE AI CORSI DI FORMAZIONE IN PRESENZA E2**

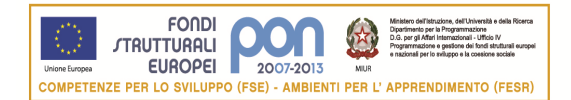

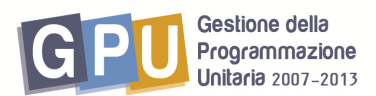

Agenzia Nazionale per lo Sviluppo dell'Autonomia Scolastica  $\sqrt{\frac{1}{2}}$  and  $\sqrt{\frac{1}{2}}$  and  $\sqrt{\frac{1}{2}}$  and  $\sqrt{\frac{1}{2}}$ 

Dal link dedicato "iscrizioni alla formazione in presenza E2" sulla home page del sito dei PONscuola http://www.istruzione.it/web/istruzione/pon si raggiunge la maschera di accesso alle iscrizioni online (Fig.1).

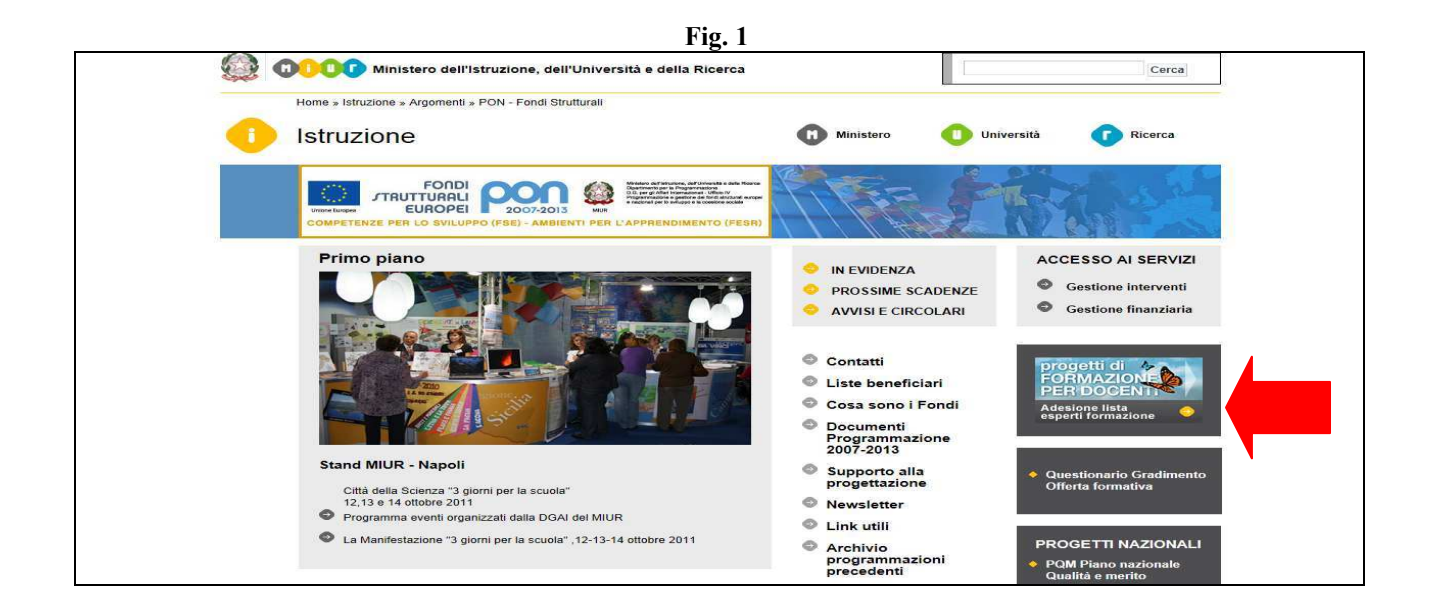

Nella maschera per il login (Fig.2) occorre poiinserire il proprio codice fiscale ed il codice meccanografico della scuola di appartenenza; per cercare eventualmente il codice meccanografico utilizzare l'apposito strumento di ricerca a disposizione nella pagina.

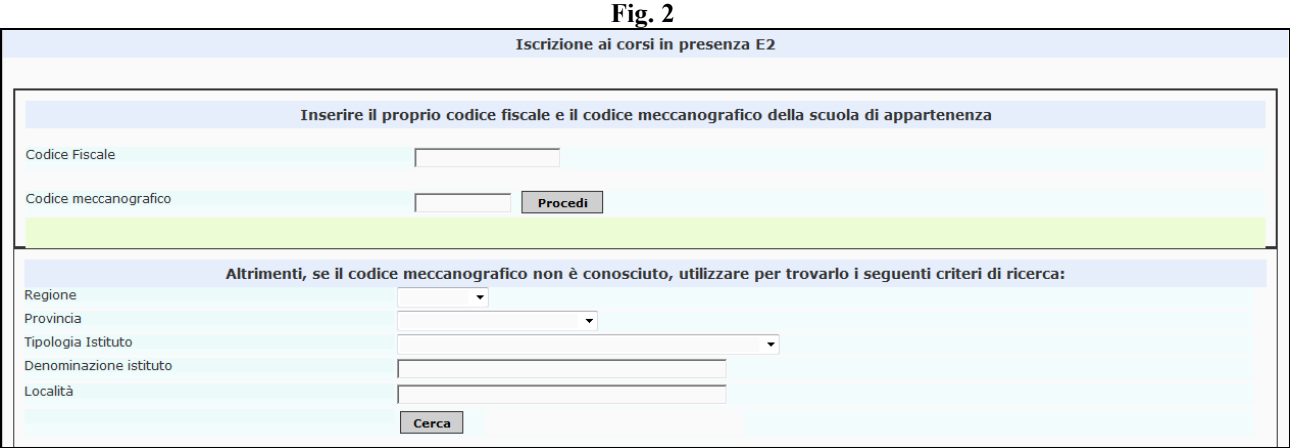

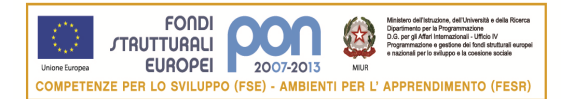

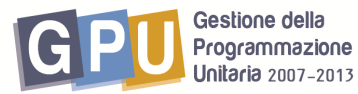

Agenzia Nazionale per lo Sviluppo dell'Autonomia Scolastica  $\frac{1}{2}$  and  $\frac{1}{2}$  and  $\frac{1}{2}$  a

Una volta entrati nell'area di iscrizione ai corsi di formazione in presenza (Fig.3), sarà necessario convalidare i dati della propria scheda anagrafica, poi, per quanto riguarda l'offerta E2, sarà possibile scegliere il percorso selezionandolo dall'elenco dei diversi piani di formazione cui fanno riferimento i materiali sul sito http://risorsedocentipon.indire.it :

- Educazione linguistica e letteraria in ottica plurilingue (Poseidon)
- M@t.abel
- Lingua, letteratura e cultura nella dimensione europea ITALIANO
- Lingua, letteratura e cultura nella dimensione europea: LINGUE STRANIERE
- Educazione Scientifica.

Si ricorda che le iniziative E2, relative alle risorse disciplinari, sono riservate ai soli docenti.

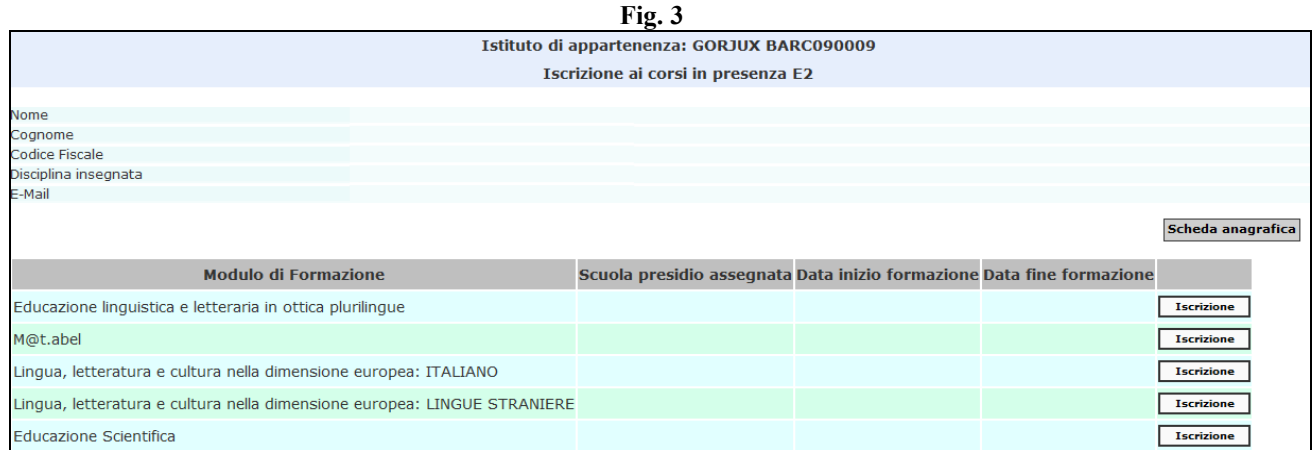

Potrà accadere che nell'iscriversi il docente trovi una registrazione a suo nome già inserita dal Dirigente Scolastico della propria scuola; in questo caso questa sarà indicata dalla scritta "Iscrizione validata da scuola" (Fig.4).

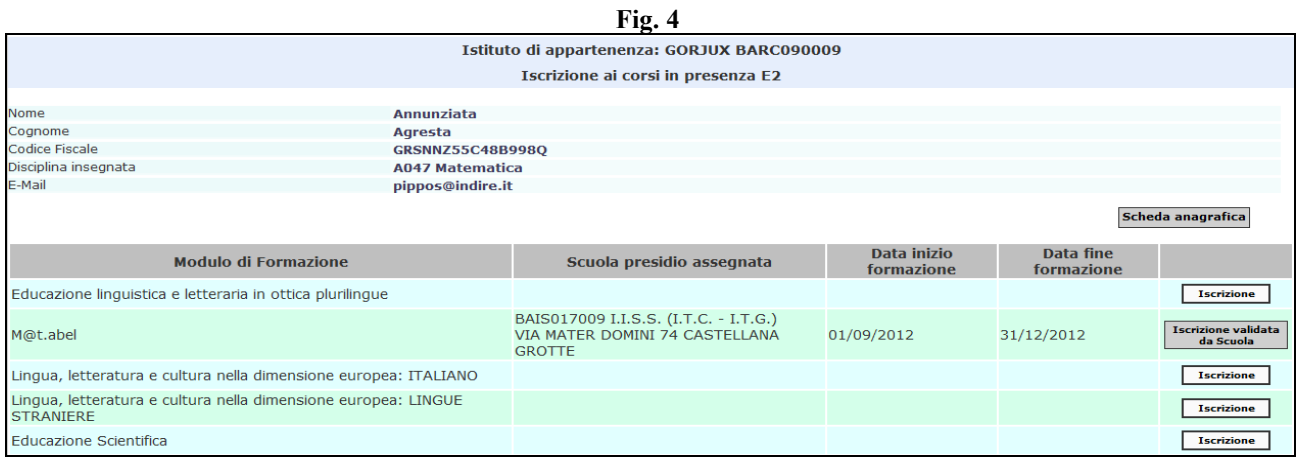

3

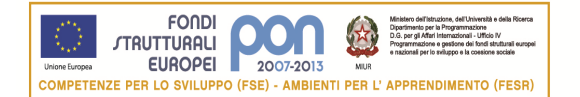

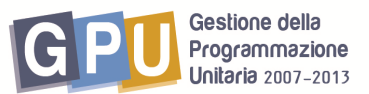

Scelto la formazione d'interesse e cliccando sul tasto ISCRIZIONE (Fig.3), il docente entrerà quindi nell'area 'Scegli scuola Presidio' (Fig.5) dove potrà cercare il presidio di suo interesse all'interno del territorio<sup>1</sup>. La funzione 'Mappa dei presìdi della regione' offre la possibilità di visualizzare la collocazione del presidio sul territorio.

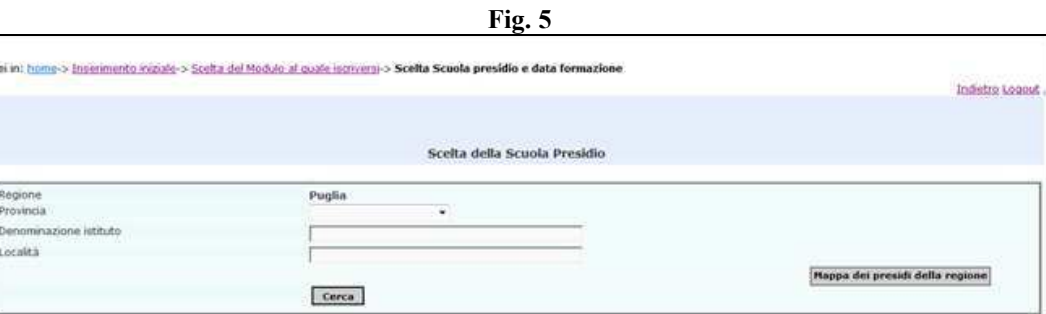

Una volta ricercato il Presìdio di proprio interesse, sarà possibile selezionarlo cliccando sulla cartellina blu in corripondenza della colonna 'Scegli'(Fig.6).

Nel caso in cui il presidio abbia chiuso le iscrizioni apparirà la scritta "Iscrizioni chiuse".

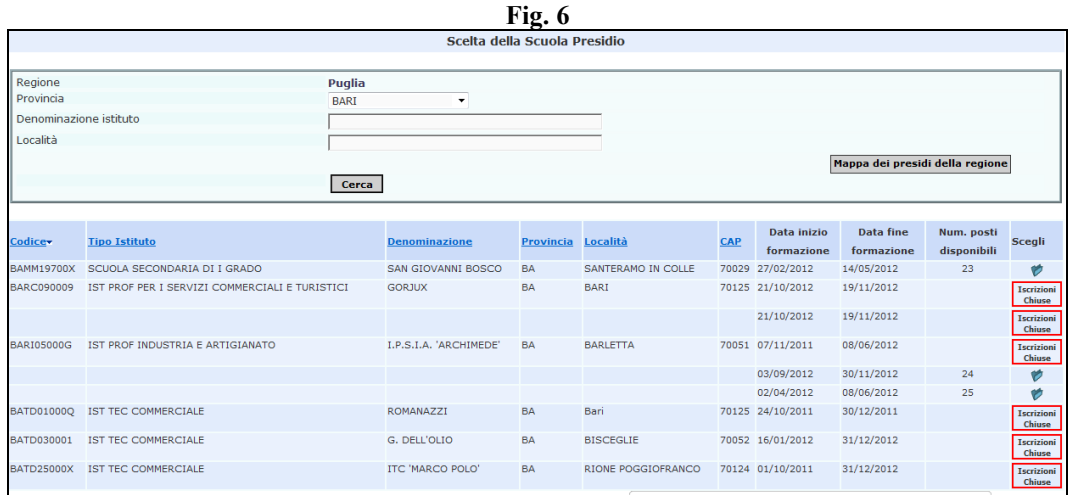

A questo punto una finestra di dialogo chiederà di confermare la scelta (Fig.7).

 $\overline{a}$ <sup>1</sup> Nel caso in cui la persona interessata provveda ad iscriversi personalmente e desideri poi cancellare l'iscrizione effettuata, potrà farlo autonomamente accedendo nuovamente al sistema dal link di iscrizione ed utilizzando poi, una volta entrato a sistema, la funzione '**cancella iscrizione**'.

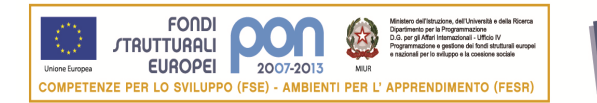

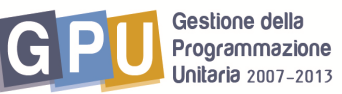

Agenzia Nazionale per lo Sviluppo dell'Autonomia Scolastica  $ext{andire}$ 

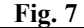

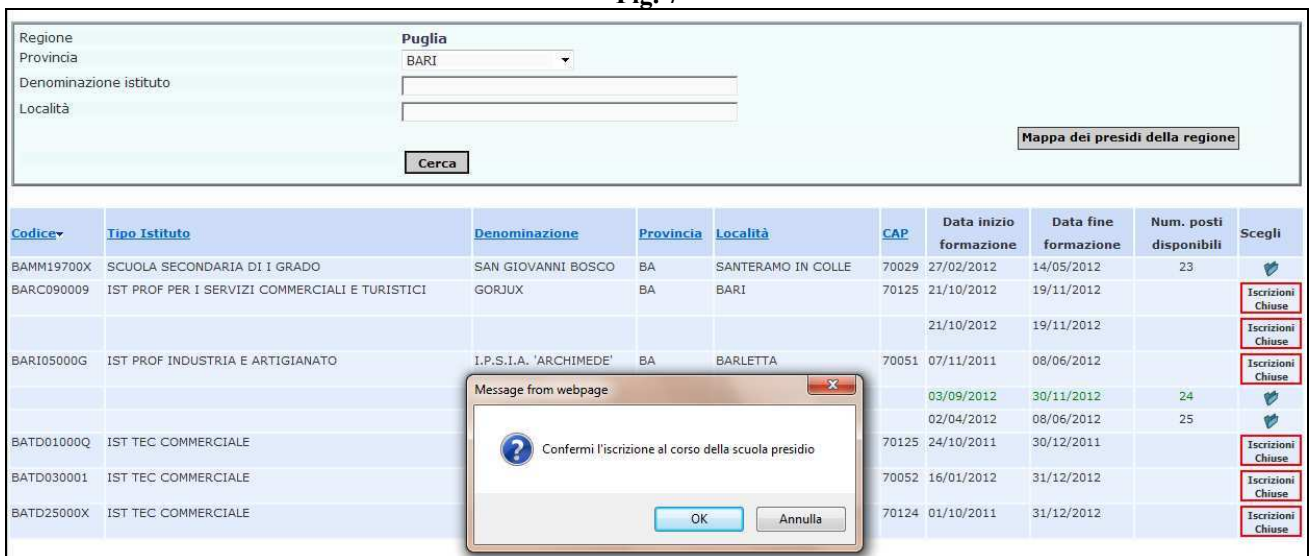

La procedura di iscrizione del corsista termina (Fig.8) con l'invio automatico del sistema di una mail dall'Istituto Presidio scelto al corsista per confermare la registrazione dei dati iscrizione (Fig.9); nella mail si ricorda inoltre che **l'iscrizione al corso è completa ed effettiva solo successivamente all'inoltro effettuato dal DS della scuola di appartenenza del corsista**.

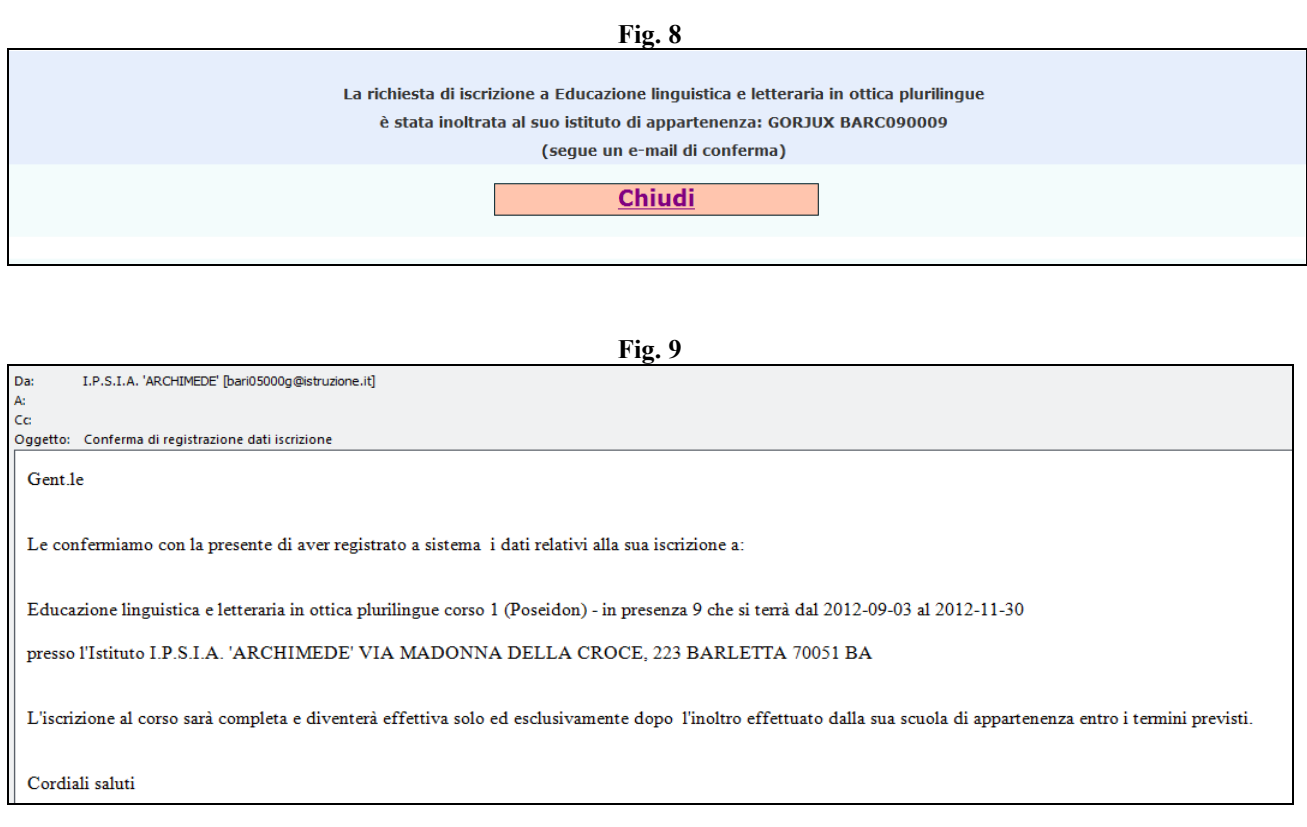

Per eventuali segnalazioni di problematiche tecniche inerenti il sistema informatico o inerenti la procedura di iscrizione on line è possibile contattare l'help desk dell'ANSAS –EX INDIRE

tel.055 2380396 - 417- 575 - 579 dal lunedì al venerdì ore 10-13/14-17 o scrivere a  $\frac{\text{pon@indire.it}}{\text{non@indire.it}}$